## **Bedienungshinweise Lesezugang ITSM Prozessbibliothek**

Zuerst loggen Sie sich mit den Ihnen zur Verfügung gestellten Zugangsdaten ein:

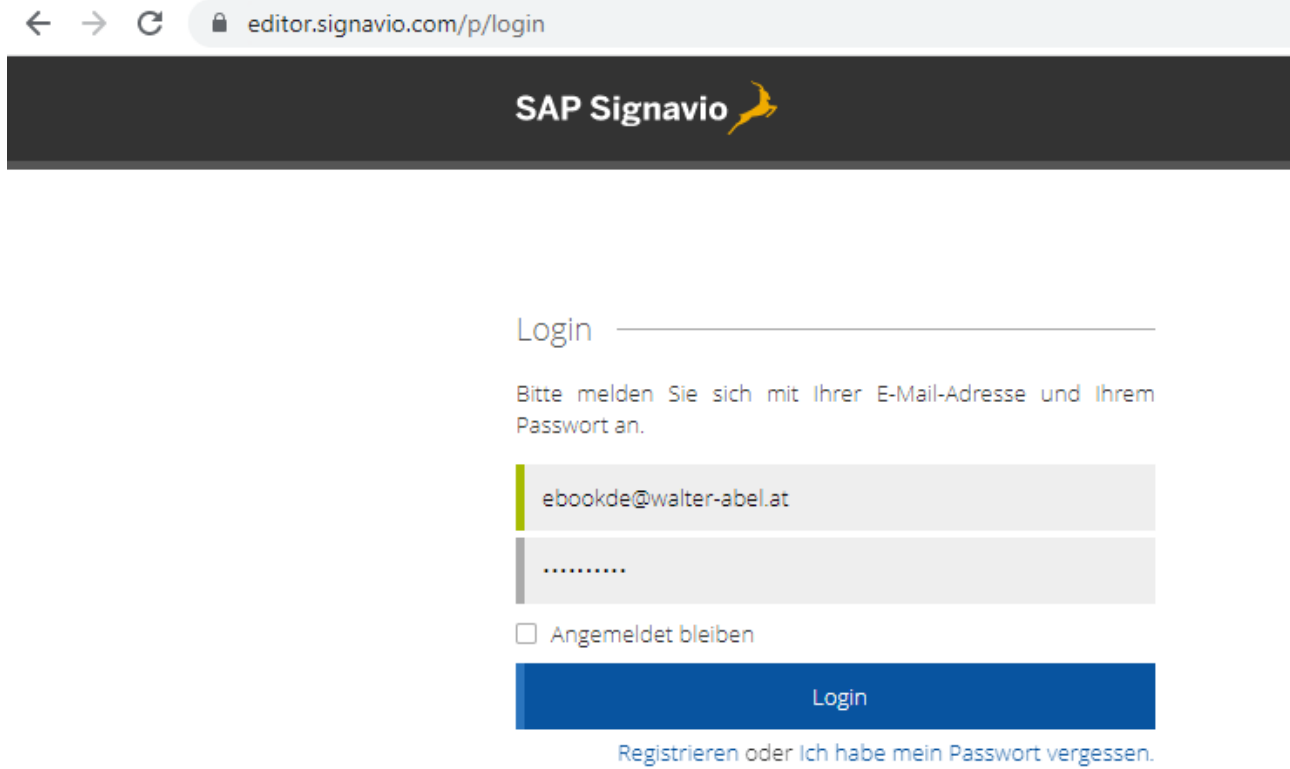

Die Sprache der Bedieneroberfläche ist durch Ihren Zugang vordefiniert. Die Contentsprache können Sie jederzeit umstellen:

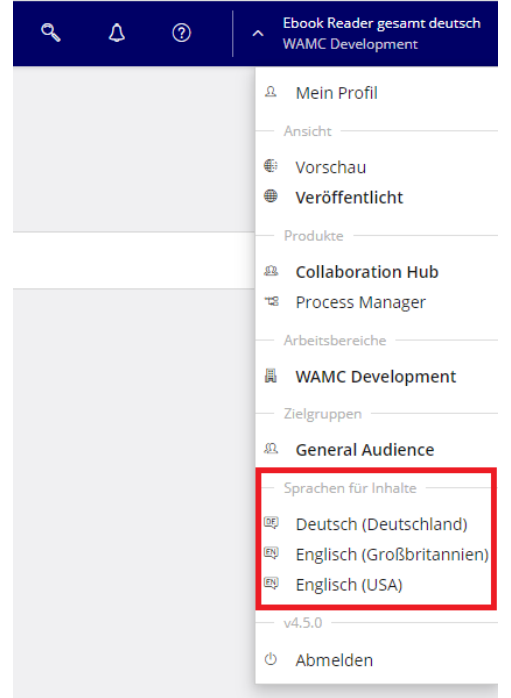

**Bedienungshinweise Lesezugang ITSM Prozessbibliothek**

Nach erfolgtem Login sehen Sie das Einstiegsbild:

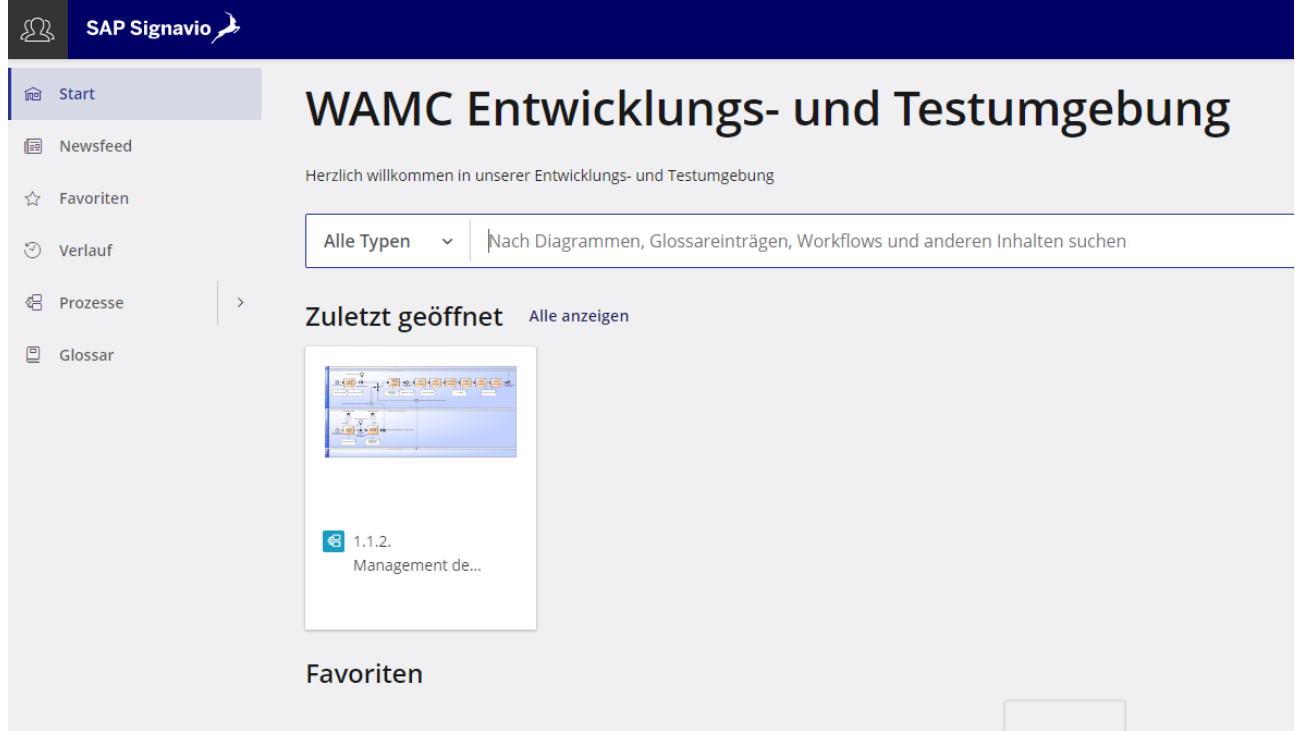

Im linken Menue sind die Punkte "Prozesse" und "Glossar" wichtig. Als Testuser haben Sie keinen Zugriff auf die Inhalte des Glossars und sehen unter "Prozesse" nur die für Sie freigegebenen Prozesse. Das gilt auch für die automatischen Links z.B. aus den Prozesslandkarten – bei Auswahl eines nicht freigegebenen Links bekommen Sie eine Fehlermeldung.

Bei Klick auf "Prozesse" sehen Sie die für Ihren User freigegebenen Prozesse:

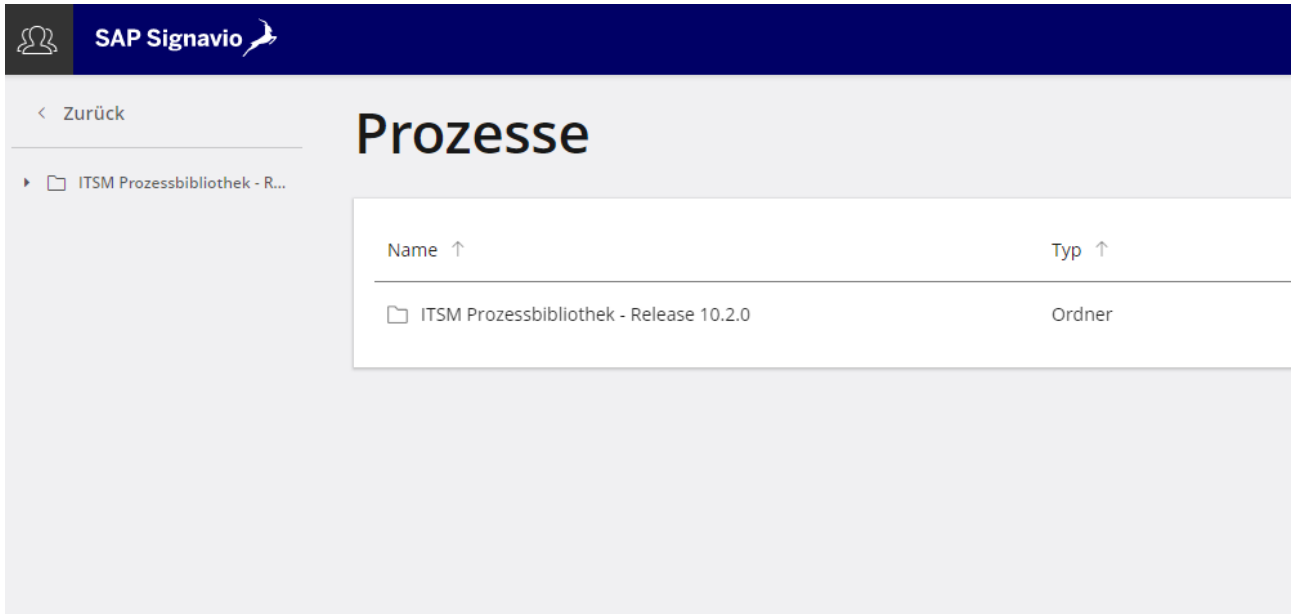

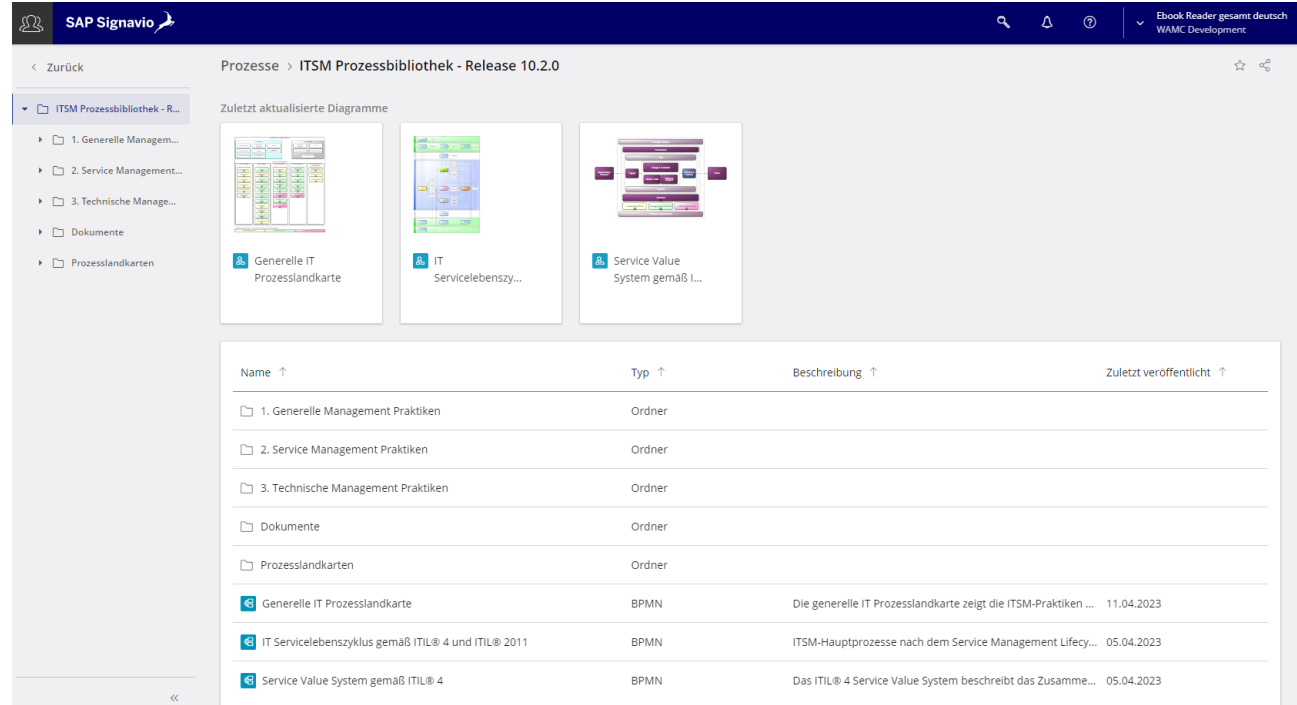

Ein Klick auf einen Prozess führt zur Detailansicht:

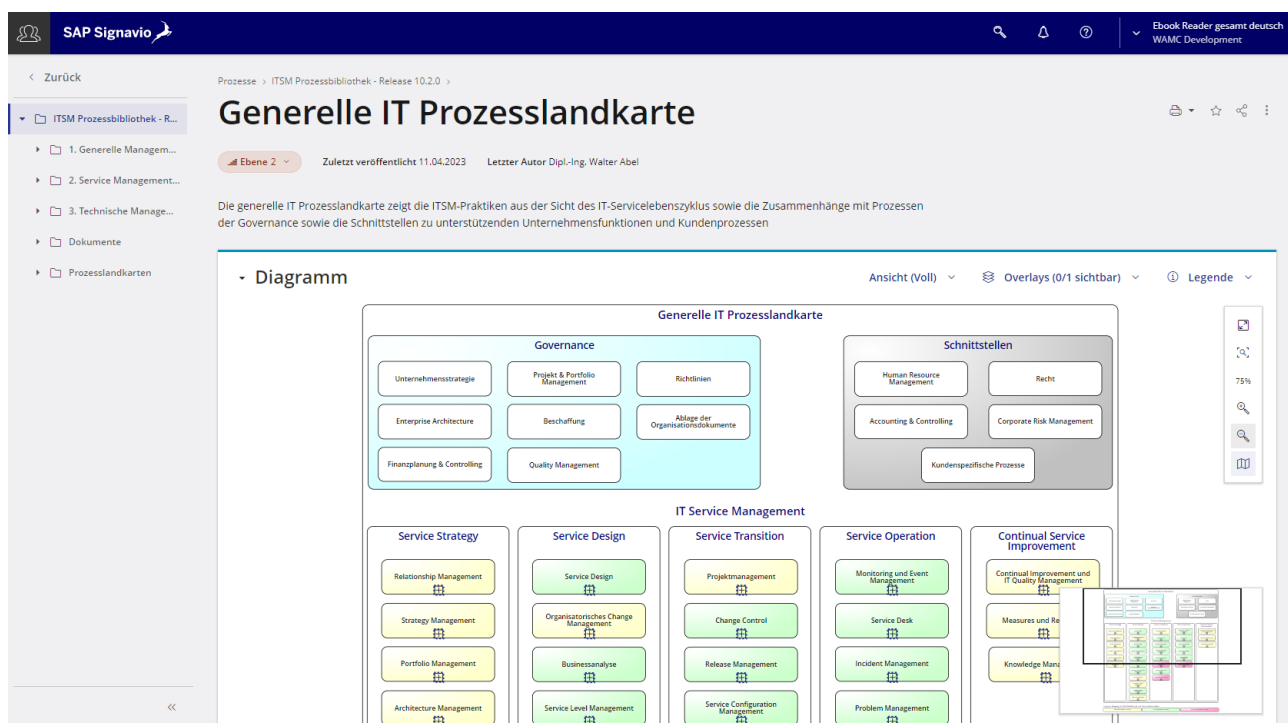

Den Bildausschnitt können Sie durch ziehen mit dem Mauszeiger jederzeit verschieben, ebenso können Sie im Menue rechts zoomen.

## **Bedienungshinweise Lesezugang ITSM Prozessbibliothek**

Klick auf "Dokumente" führt zu den für Ihren User freigegebenen Dokumenten:

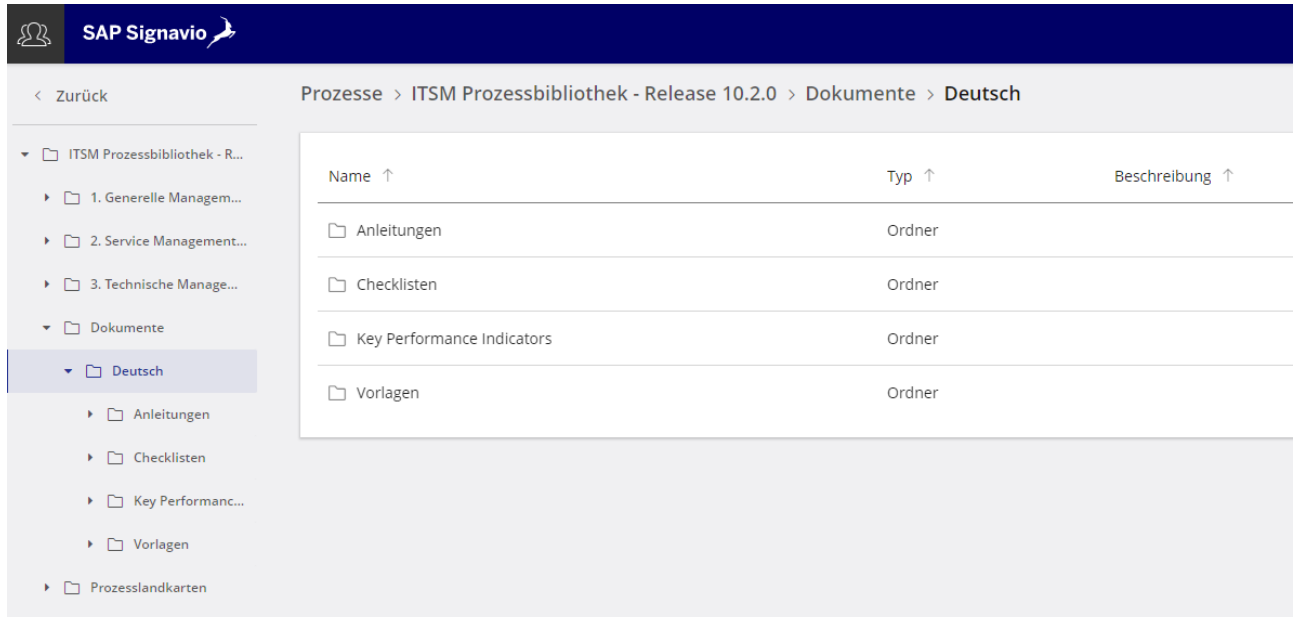

Klick auf "Glossar" im Einstiegsbild führt zu den für Ihren User freigegebenen Glossarkategorien und -einträgen:

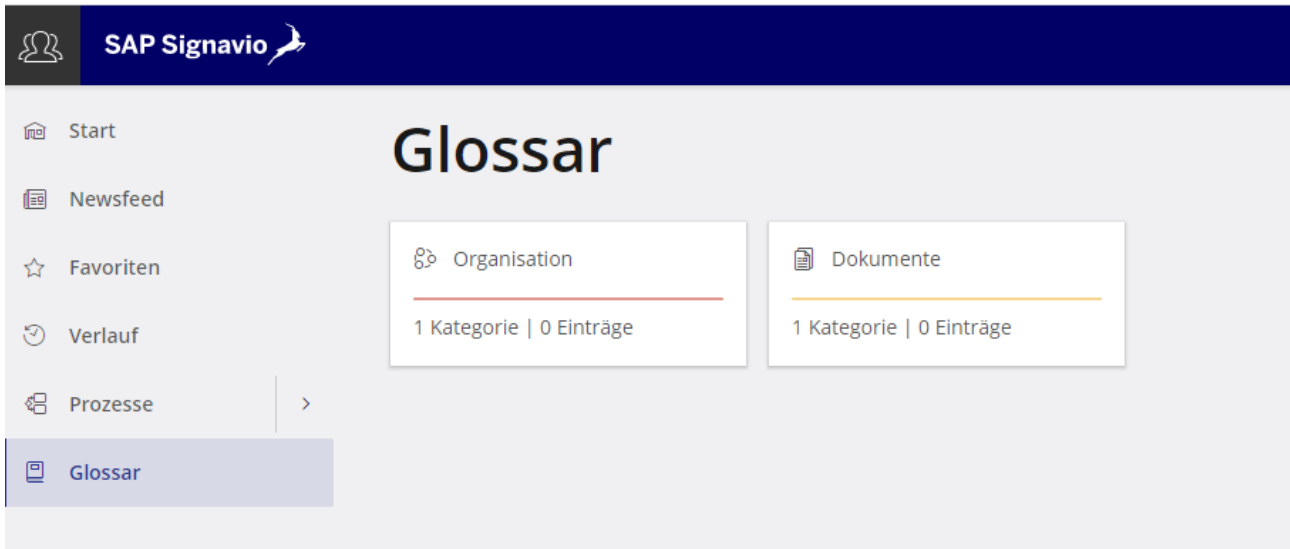

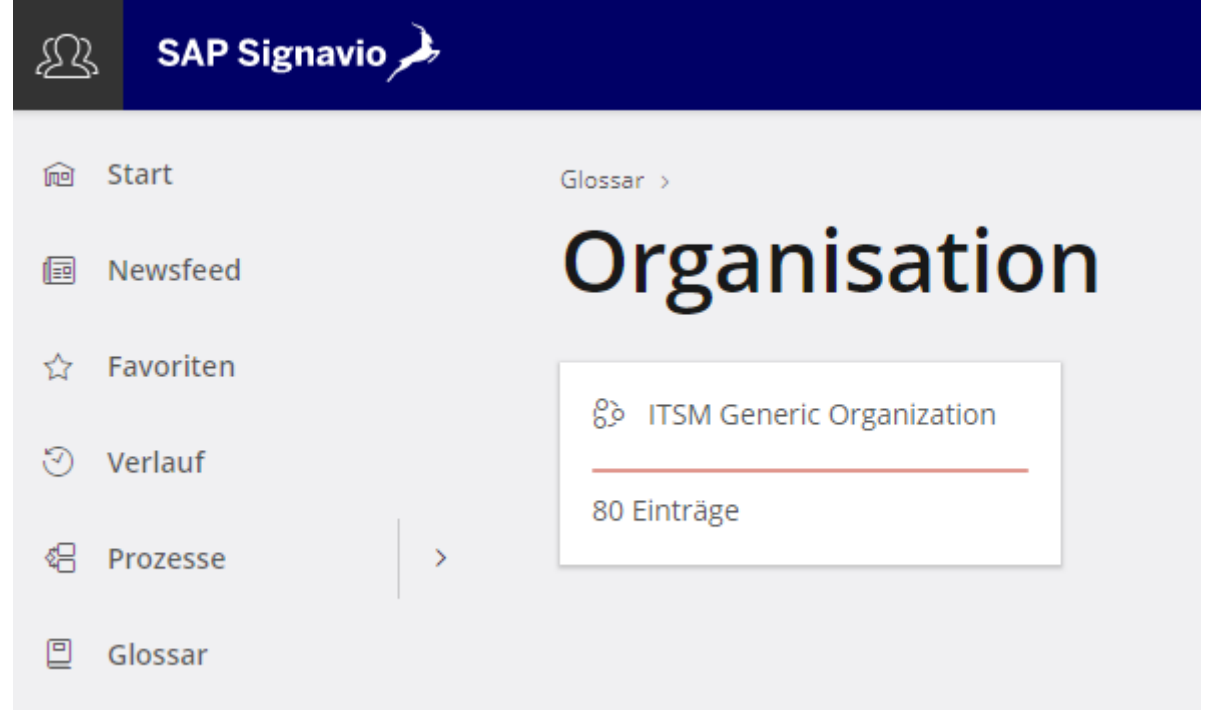

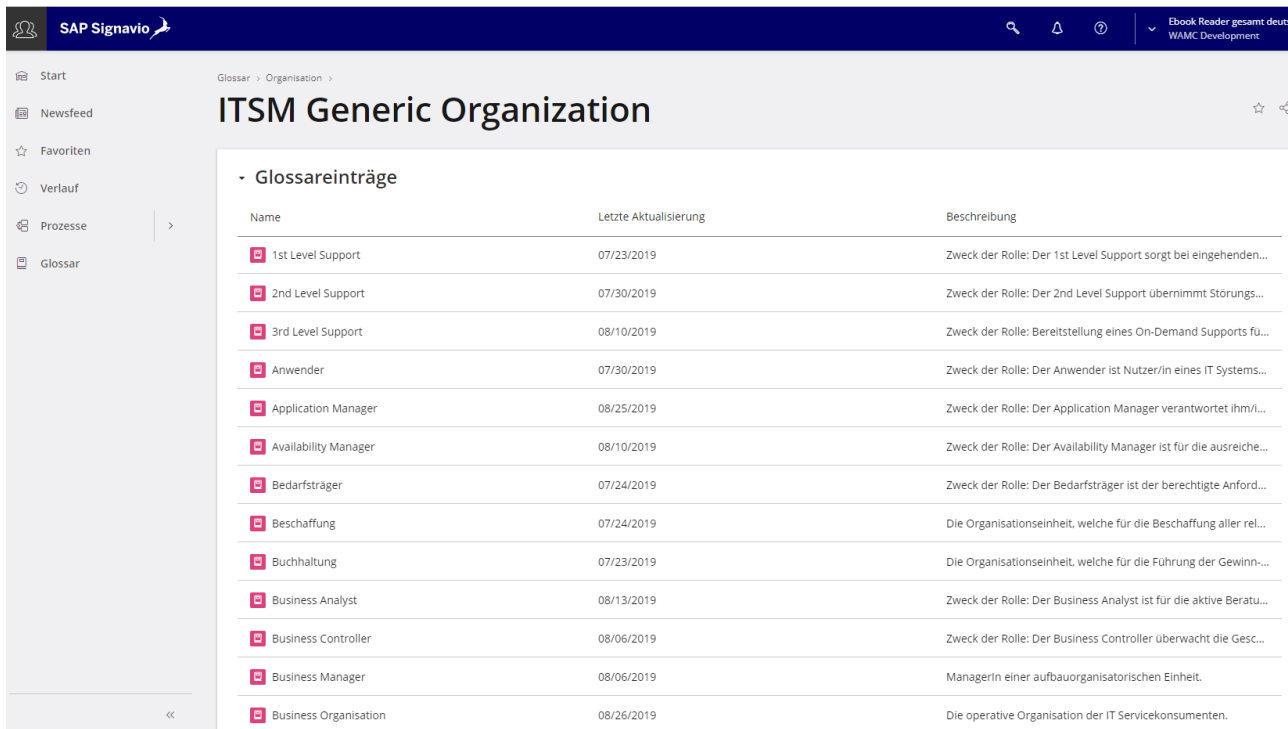

Bei Fragen zu Ihrem Zugang stehen wir Ihnen gerne unter [support@walter-abel.at](mailto:support@walter-abel.at) zur Verfügung.

ITIL® ist ein eingetragenes Warenzeichen der AXELOS Limited.